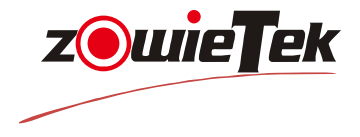

# **Zowietek Camera Control Keyboard USE/INSTALLATION**

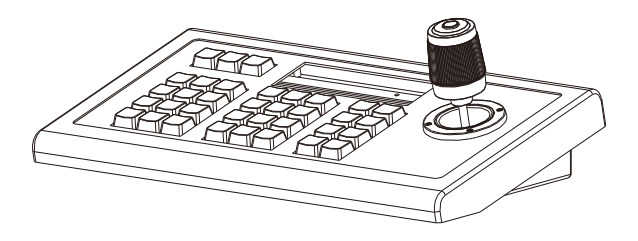

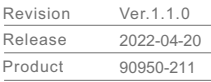

**Preface**

. . . . . . .

#### **Keyboard controller introduction**

HILL CONTROL

 Keyboard controller is a requisite device for compact monitor system, which controls the postioning of all front speed dooms, mounting bracket and electric lens, and also the out-door shield brush, auxiliary lamp.

 Usually keyboard controller consists of many number keys and function keys.Number keys are used to control speed domes or decoder. Function keys are used to control front devices. LCD on console display control codes and working status of each monitor station.

 One system has only one mater control board, but many slave control board, which are usually located in the respective office to achieve remote control of the entire tele monitor control system.

#### **Features of keyboard controller**

- ★ Unique control code learn function, which enable customer to customize control codes.
- ★ Devices connected to RS485 bus can be set with different protocol and baud rate.
- ★ Update new program on line. According to the protocol and control codes provided by customer, compile update program. Customer can update firmware by connecting to keyboard controller to computer via RS485 bus.
- ★ One key to retrieve the protocol and baud rate of current control address.
- ★ All parameters can be set via control key operations.

#### **Basic function of keyboard controller**

- \* RS485 control bus can control maximum 255 front devices(depending on the setting of communication chipset)
- \* Standard RS485 I/O ports are all lightning-proof, strong for interference. Standard communication distance is as long as 1200m.
- \* Uplink port can provide links to maximum 15 slave keyboard controllers.
- \* Multiple protocol available for speed doom control.
- \* Password to lock/unlock keyboard controller.
- \* Key sound ON/OFF
- \* Progressive speed dome control
- \* LCD display, multi-dimension control knob control

**EXPLAIN**

 This manual might be not accurate technically or contains some minor typoerrors. The contents in this manual about production description and program might be updated on an un-periodical.

## **Cautions**:

- § The LCD is fragile, no crush or long-exposed under strong light.
- §Operation joystrick is fragile, please make sure product is packed with original packing material when you send it back for reparation.
- §The keyboard controller should be work in specified range of temperature and humidity.
- § Please follow the connecting method defined in this manual.

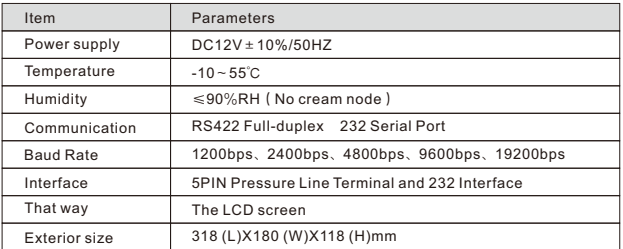

## keyboard controller parametersa:

# List of items:

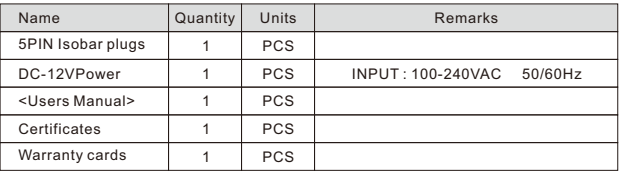

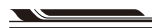

**HILLSON** 

**FOREWORD**

**Foreword**

# <u> 1998-1999-10.</u>

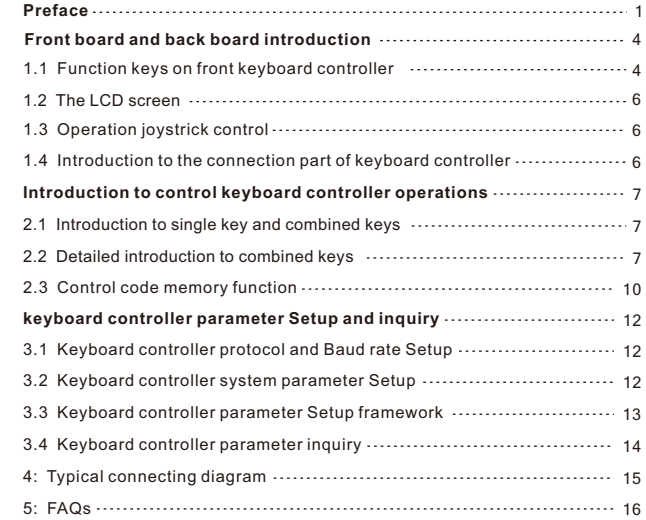

懪

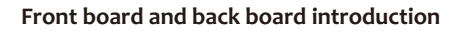

### **1.1 Function keys on front keyboard controller**

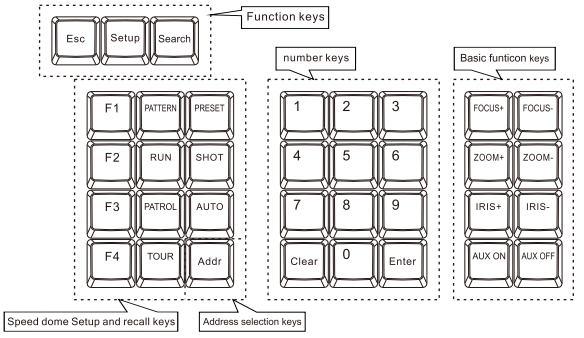

Function keys:

**[Esc ]** Back to previous menu.

**[ Setup ]** Press for 3sec to set up key parameters.

**[ SEARCH ]** Inquire The Protocol & Baud Rate Of Current Address.

Speed dome Setup and recall keys:

 (this function might be not available for part of protocols if the speed dome does not have this function)

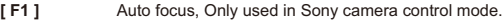

**[F2 ]** On/Off data screen, Only used in Sony camera control mode.

- **[ F3 ]** Control camera facing forward,Only used in Sony camera control mode.
- **[ F4 ]** On/Off power,Only used in Sony camera mode.

**[ PATTERN ]** In Sony camera control mode:manual focus;

 In other camera control mode: Start/Esc to pattern record of speed dome, pressing for 3S to record pattern, and end to record pattern pressed again. This key should be used together with control knob or function key.

4

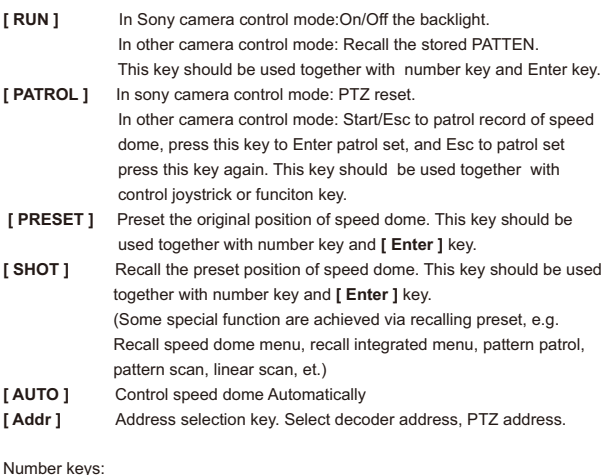

#### Number keys:

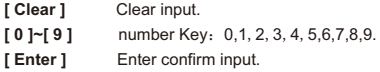

Basic keys for speed dome and decoder:

- **[ FOCUS+ ]** Manual focus on distant object.
- **[ FOCUS- ]** Focus on closer object,
- **[ ZOOM+ ]** Zoom in to object, i.e enlarge object.
- [ **ZOOM-** ] Zoom out the lens to larger view field.
- **[ IRIS+ ]** Increase aperture manually.
- **[ IRIS- ]** Downsize aperture.
- **[ AUX ON ]** AUX key turns on. Turn on AUX key. This key should be used together with number key and Enter key.
- **[ AUX OFF ]** AUX key turns off. Turn off AUX key. This key should be used together with number key and Enter key.

# **1.2 The LCD screen**

 All key operations will be displayed on LCD instantly. LCD will switch to Low-Power mode if the smart controller does not receive any input for more than 30 seconds. Screen will return to the initial state

# **1.3 Operation joystrick control**

When control speed doom and mounting plate:

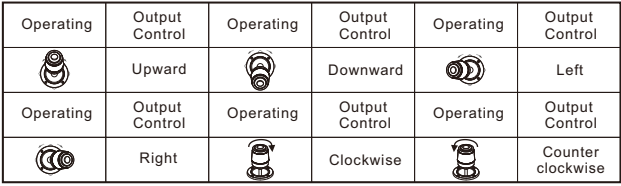

# **1.4 Introduction to the connection part of keyboard controller**

Backboard : 1 5-pin port, 1 DC-12V port, 3 LED indicator, The following map:

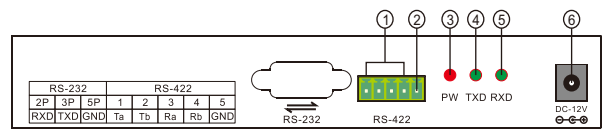

Detailed funtions of each portion:

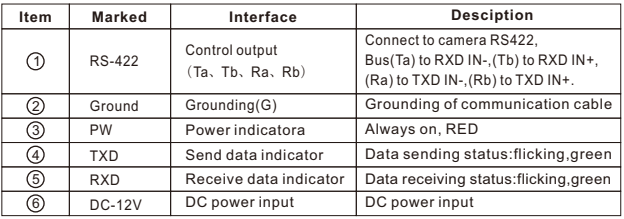

W

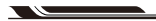

# **Introduction to control keyboard controller operations**

# **2.1 Introduction to single key and combined keys**

2.1.1 Single key:

 When single key is pressed, the corresponding PTZ will respond. Single key operations include: [ FOCUS+ ] [ FOCUS- ] [ ZOOM+ ] [ ZOOM- ] [ IRIS+ ] [ IRIS- ] and control joystick.

2.1.2 Combined key operations mean 2 or more keys, or key and joystick are pressed, the corresponding PTZ will respond.

The operations include [ PATTERN ] [ RUN ] [ PATROL ] [ TOUR ] [ PRESET ] [ SHOT ] [ Addr ] [ AUX ON ] [ AUX OFF ].

# **2.2 Detailed introduction to combined keys**

2.2.1 Enter PTZ mode:

indicating the control key board is working in PTZ mode, if no, please [ Esc ] to back to PTZ mode. CAM:XXX P:XXXXX BR:XXXX

2.2.2 Choose PTZ address:

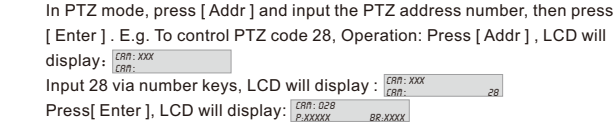

2.2.3 Set and recall pattern scan:

Setup: Choose the address to set pattern scan. Then press [ PATTERN ] key, the LCD will display:  $\frac{ERR: XXX}{SET PRTIERMOR}$ ; E.g if we want to set the 1st pattern scan, press [1] and [Enter], LCD will display:  $\frac{1}{PATTERN STRRT RECDRD}$ . Operate the control joystrick to stop or remain at certain position or zoom in/out lens, etc.

 After Setup is compete, press PATTERN to stop recording pattern again, and LCD will display:  $\frac{can:xxx}{partenens}$ .

Recall: Press RUN, LCD will display:  $\frac{FAB: XXX}{RUM PATTERN10}$ , The speed dome will operate per the 1st pattern, LCD display:  $\frac{[EBR:XXX]}{[R:XXX]}$ 

 Run any single key operation will stop pattern scan and back to normal status. Notes: There is only one pattern can be saved when protocol is PELCOD or PELCOP. Press [ PATTERN ] for 2S when set pattern firstly, and the other operations is same as operations of pattern of the other protocols.

# 2.2.4 Set and recall patrol:

[ PATROL ] key, LCD display:  $\frac{CRB: XXX}{SET PRTROL B}$ . Setup: Choose the address code of speed dome to set patrol. Then press

E.g. if we want to set the 1st patrol, press [ 1 ] and [ Enter ],

Set patrol no: 001 Add preset: 001 Set patrol no: 001 patrol TIME: 003 preset point. Move joystick downwards, LCD will display:  $\frac{SET PRTRBLDIDC}{PRTRCDLSPEED}$ setup is complete, press [ PATROL ] key, LCD will display:  $\frac{SEF-PATROL}{SAVE PATROL}$ ,  $\frac{100}{200}$  (Indicating we are setting the 1st preset point of No.001 patrol ), move joystick leftwards or rightwards to choose which preset point added to the track of this patrol.Move joystick downwards, LCD  $\frac{001}{003}$  (indicating the1st preset added in the 1st patrol). Move joystick leftwards or rightwards to change the time of staying this (indicating the stay time of 1st preset point is 3S), move joystick leftwards or rightwards to change the move time from one preset point to another. When and press [ Enter ] to save and back, press [ Esc ] not to save and back. If you want to continue to set more, repeat the above operations, press [ Esc ] to exit Setup.

Recall: Press [ TOUR ], LCD display:  $\frac{CRB, XXX}{RIBRERRI, RIB}$ , Enter the patrol # to recall. Run any single key operation will exit patrol and back to normal status.

## **Notes:**

 1: Leftwards or rightwards of knob is selected value of function, downwards of joystick is Entered and go on to next a function.

2: In Setup process, press Esc to exit Setup.

 3: Time of all patrol of YAAN is same, so first item is time of Setup. Speed of patrol is default.

 4: Time and speed of all patrol of RULE is same, so first item is time of Setup and second item is speed of Setup.

#### 2.2.5 Set and recall preset point:

Set up: Choose the address of speed dome to set or recall.

Then press [ PRESET ], LCD display:  $\frac{CRB?XXX}{SEIPRESET}$ .

 Operate knob to move to corresponding point, and zoom lens to specified position, then press the preset point # to set, e.g 6, press 6 and [ Enter ], If you want to continue to set more, repeat the above operations, press [ Esc ] to exit setup.Recall: Press [ SHOT ], LCD will

, input the preset point # to recall, e.g  $[6]$ , then press [ Enter ], to recall more repeat the above operations,[ Esc ] to exit recall. CAM:XXX call preset:

# 2.2.6 Turn on/off AUX:

 Turn on: Choose the address of speed doom or decoder to turn on. Then press [AUX ON ], LCD display :  $\frac{CRB + XXX}{RUX + C}$ , to turn on the AUX #1, press [ 1 ] and [ Enter ]. Turn off: Press [ AUX OFF ], LCD display:  $\frac{GRR:XXX}{BUX QFF}$ , to turn off AUX #1, press [ 1 ] and [ Enter ].

# **Note:**

 The above combined key might be no available form some protocols, or some products do not have this function. Therefore, some operations might not work on some devices. If you have similar problems, please refer to the manual of device to achieve some specific function.

# 2.2.7 keyboard controller lock:

 This function is to manage keyboard controller via password to allow authorized user to operate. This function must be activated in keyboard controller setting menu. Refer to details in 3.1.2.2.

In normal mode, press [Esc], LCD display:  $\frac{LOCKED}{LOCKED P\omega}$ , Input 4-digit password, press [ Enter ],the LCD backlight OFF.

Press any key, LCD display: **OPEN LOCKED** ....,

Input password, press [ Enter ], the keyboard controller will be unlocked.

# **OPERATIONS**

# **2.3 Control code memory function**

 Though the keyboard controller has integrated some protocols, but in many cases,there are still non-compatible protocols, even the same code of the same protocol,some characters might be still different. E.g. For function of PELCOD patrol recording, some manufacturer use code FF TA 00 07 00 00 CK, some FF TA 00 07 E0 E0 CK.

**Note:** FF is the prefix, no revising allowed.

TA is destination address, no revising allowed.

CK is check code, no revising allowed.

 Thus code of PATROL FF TA 00 07 00 00 CK can be revised as FF TA 00 07 E0 E0 CK easily. I PATTERN RECORD II PATTERN STOP II RUN I [ PATROL ] [ TOUR ] [ AUTO ] can be revised.

2.3.1 Code format introduction

Two code formats, one is simple code, the other is number & character code. Simple code, refers to codes in fixed format, e.g FF TA 00 07 00 00 CK Codes with customized number, means fixed code used with customized number, Which is denoted with  $-$  - , e.g. PELCOD has four formats for PATROL.

FF TA – - 07 00 00 CK FF TA 00 – - 00 00 CK FF TA 00 07 – - 00 CK FF TA 00 07 00 – - Ck

**Note:** only one set of code can be numbers

E.g. If we want to input FF TA -- 07 00 00 CK, input [1] and [Enter ] when prompted. Then in our final directive was issued to the FF TA 01 07 00 00 CK.

2.3.2 Enter code learn and revise code

For example, change PELCOD AUTO key code A0 TA 00 07 00 63 AF CK into A0 TA -- 07 00 00 AF CK.

(KEYBOARD SET. password: Input password(default 8888), press [Enter ], LCD display :  $\frac{SET \geq 3}{CMB SET}$ . LCD display:  $\frac{SET \ge 2}{LERRN SET}$ . In normal mode, press [ Setup ] for 3sec, LCD display: Move joystick rightwards two times, or move joystrick leftwards,

**USER MANUAL** 

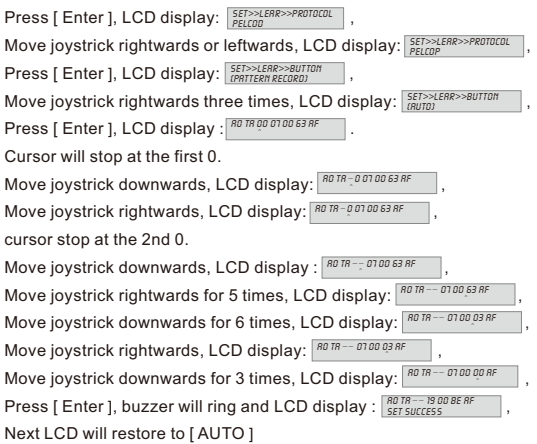

After Setup is completed, press [Esc ] for 3 times to back to normal mode.

#### **Note:**

When no learn code in memory, press [AUTO ], LCD display:  $\frac{CRB,XXXX}{PR,XXXX}$ the code sent by keyboard controller is A0 TA 00 07 00 63 AF CK. When learn code is available, the code sent by keyboard controller is A0 TA 01 07 00 00 AF CK.

2.3.3 Learning to delete or re-installed

 When certain key of certain protocol has been learned code, re-Enter learn mode, the LCD will display:  $\frac{SET > \times LERR \times > \text{1H} CODE}{E}$ , Press [Enter ] to delete, to learn more, move joystrick rightwards or leftwards, LCD will display : **INFORD IN EXECUTE**, press [Enter] again.

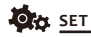

# **keyboard controller parameter Setup and inquiry**

## **3.1 Keyboard controller protocol and Baud rate Setup**

 E.g. To set protocol of address 28 as PelcoP, Baud rate 9600. The operations are: In normal mode press Setup for 3sec, LCD will display:  $\frac{(KESIBORID SETI)}{PRSSUBRD}$ Input password(default 8888), press [ Enter ], LCD display :  $\frac{SET >> 1.2.3}{CRT + 1.2}$ Press [Enter ], LCD display :  $\frac{SET > CRB}{P, PELCOB}$  001, Press [ 2 ], [ 8 ] and [ Enter ] key, LCD display:  $\frac{SET > EBD}{P.PELCDD}$ Move joystrick leftwards, LCD display:  $\frac{SET > CR}{P, PetCOP}$ , Press [ Enter ], buzzer rings, LCD display :  $\frac{SET > EBA}{SET SUSUCESS}$   $28$ , Move joystrick downwards, LCD display :  $\frac{SET > EBA}{BE, 2400}$ Move joystrick rightwards twice, LCD display: Press [Enter ], buzzer rings, LCD display:  $\frac{SET > CRB}{BR \cdot 9600}$   $\frac{28}{5}$ , After Setup is completed, press [Esc ] for 3 times to back to normal mode. **Note:** To set the same protocol and baud rate for front device, Enter this [Keyboard set]  $SFT >> F86$  $SET >> CRB$   $28$ BR: 9600

 $\frac{0.255}{0.255}$  , Then set the protocol and baud rate. Set >> cam: 0-255 P:PelcoD

#### **3.2 Keyboard controller system parameter Setup**

 System parameters include password, restore default settings, key tone ON/OFF, key ID Setup, keylock, etc. We will describe the Setup process by taking restoring default settings and key lock as examples.

# **3.2.1 Restore default settings**

In normal mode, press [ Setup ] for 3 sec, LCD display:  $max_{\text{no}}$ Input password(default 8888), press [Enter ], LCD display:  $\frac{NEYBDRRD SETI}{PBSSURDSD}$ , Move joystrick rightwards, LCD display:  $\frac{SE7>}{S555557}$  123 Press [Enter ], LCD display:  $\frac{SE7>5555}{EB17}$ Move joystrick rightwards, LCD display: **SET>>SYS** 12345 Press [Enter], LCD respond: SET>>SYS>>FRCTORS Press [ Enter ] again, buzzer rings, LCD display: SET>>SYS>>FRETORY | 1s, Restore default settings successfully(to abort the process, press [ Esc ] for 2 times to back to normal mode). recuondon ci

t

3.2.2 Keyboard controller lock ON/OFF In normal mode, press [Setup ] for 3sec, LCD display:  $\frac{(KESBORD SET)}{PBSSURDSE}$ , Input password(default 8888), press [Enter ], LCD display:  $\frac{SET>2}{CERS SET}$ , Move joystrick rightwards, LCD display:  $\frac{SE7>123}{S55SE}$ Press [Enter ], LCD display:  $\frac{SE7>5545}{E917 P W}$  12345, Move joystrick upwards, LCD display:  $\frac{SE7>5955}{100KSET}$ Press [Enter], LCD display:  $\frac{SET > 595 > 200K SET}{100K0FF}$ , Indicate the status of key lock. Move joystrick rightwards, LCD display: SET>>SYS>>LOCK SET , Press [ Enter ], LCD display:  $\frac{SET > 595}{LOCK PL}$  >>LOCK SET Input 4-digit password, press [ Enter ], LCD display: SET >>SYS >>LOCK SET Press [ Esc ] for 2 times, exit Setup and back to normal mode.

# **3.3 Keyboard controller parameter Setup framework**

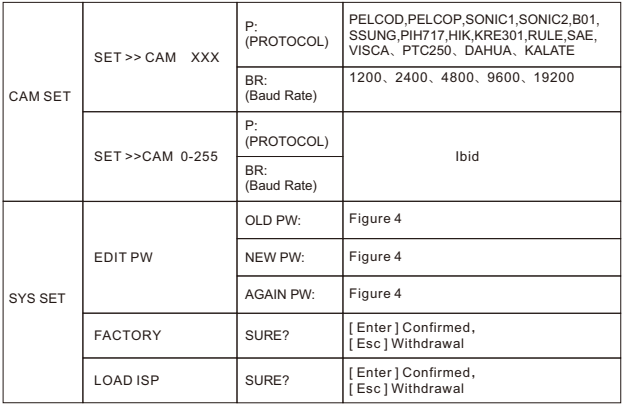

**SET** 

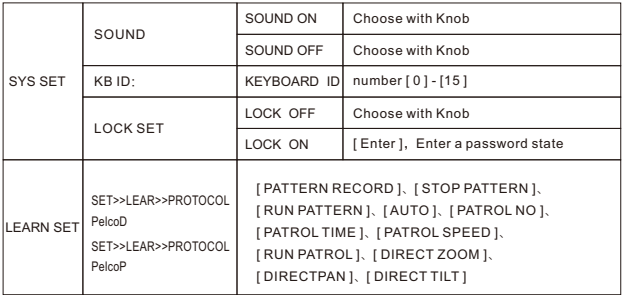

# **3.4 Keyboard controller parameter inquiry**

In normal mode, press [ Search ] to inquiry about keyboard controller status and parameter framework.

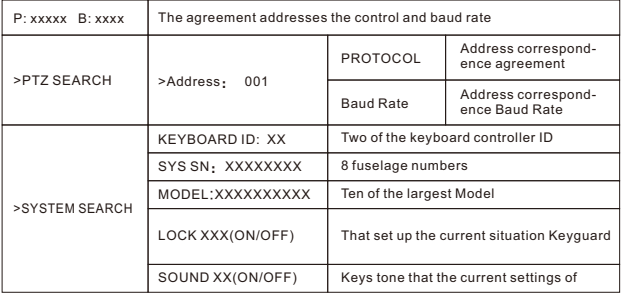

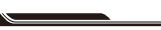

**WIRING DIAGRAM**

# **Typical connecting diagram**

# **4. Typical connecting diagram**

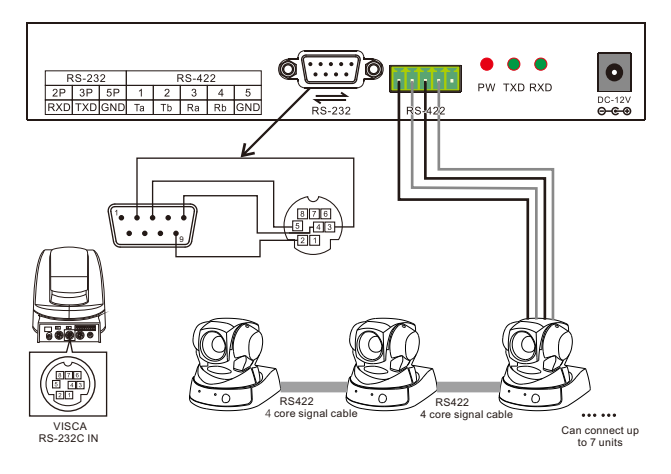

# **Introduction:**

1、Control code output: speed dome's RS485+ should be connected to Ta of keyboard controller, RS485- to Tb. Uplink control: Ra of keyboard controller to Ta of slave device, Rb to Tb.

2、Vice-control equipment: the DVR can be RS485 output, keyboard controller, RS485 output.

Function features: Both master keyboard controller and other slave devices can control the speed dome, to enable customer to enjoy remote control and the easy on-site operations

# FAQs

#### **5: FAQs**

Symptom: keyboard controller cannot control the speed dome.

Analysis 1: check the hardware: RS485.

Methods: Step 1: RS485 A and B is reversed.

Step 2: Check RS485 cable continuity is OK or not.

Analysis 2: Check the software settings: keyboard controller and speed dome address, protocol, baud rate.

Methods: Step 1: Press [ Search ] to check the current protocol and baud rate is correct or not.

Step 2: Restore the settings to default setting and reset.

Analysis 3: Check PTZ LED will flicker or not when communicating with speed dome.

Methods: Step 1: If PTZ LED flickers, the keyboard controller is free of problems. Step 2: If PTZ LED does not flicker when communicating, the RS485 port might be defective.

Symptom: Slave device cannot control speed dome.

Analysis 1: Check hardware RS485 cable.

Methods: Step 1: Check RS485 A and B is reversed or not.

Step 2: Check RS485 cable continuity is OK or not.

- Analysis 2: Check the AUX LED on master keyboard controller will flicker or not when communicating.
- Methods: If PTZ LED flickers, then the settings of slave device might be the problem. Please check address, protocol and baud rate.

Symptom: Some speed domes can be controlled but some not.

Analysis 1: Check hardware

Methods: Check the continuity of each branch cable

Analysis 2: Check software settings

Methods: Check the protocol and baud rate of each address code.

Analysis3: Might be the connecting diagram

Methods: Step 1: connect to RS 485 a 120Ω at far end.

Step 2: Install RS485 hub at the connect of figure star.

Symptom: One operation of keyboard controller, a few speed domes respond simultaneously.

Analysis: Check the address code of front device.

Methods: Check whether those speed dome that respond simultaneously have the same address code or not. Set different address.

Symptom: Forget key lock password.

Methods: In any status, press Setup till system setting menu appear, reset password.

Symptom: No key tone.

Methods: Turn on key tone in system settings.

# **A professional video camera, streaming, recording solution provider Since 2004**

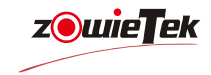

# **Zowietek Electronics, Ltd.**

2218 Hunan Road, West Wing 1701 Pudong, Shanghai 201204 Jan. 2021

www.zowietek.com support@zowietek.com FAQ at https://www.zowietek.com/faq/